自 2013 年开创性的 meme 币和 Litecoin (LTC) 分叉的 Dogecoin (DOGE) 诞生以来,meme

币因其"只是为了好玩"的态度、拖钓和半讽刺的营销活动而广受欢迎。 从意识形 态上讲,这种加密货币是"互联网模因"的实现之一,即在互联网上传播开来的笑 话、行为模式和内容元素。模因是 2020 年代互联网文化的重要组成部分。 为什么模因硬币受欢迎? 除了他们轻松的叙述和"模因"精神外,这种代币由于其 超高的波动性而变得越来越受欢迎——即使按照动荡的加密货币领域的标准也是如 此。

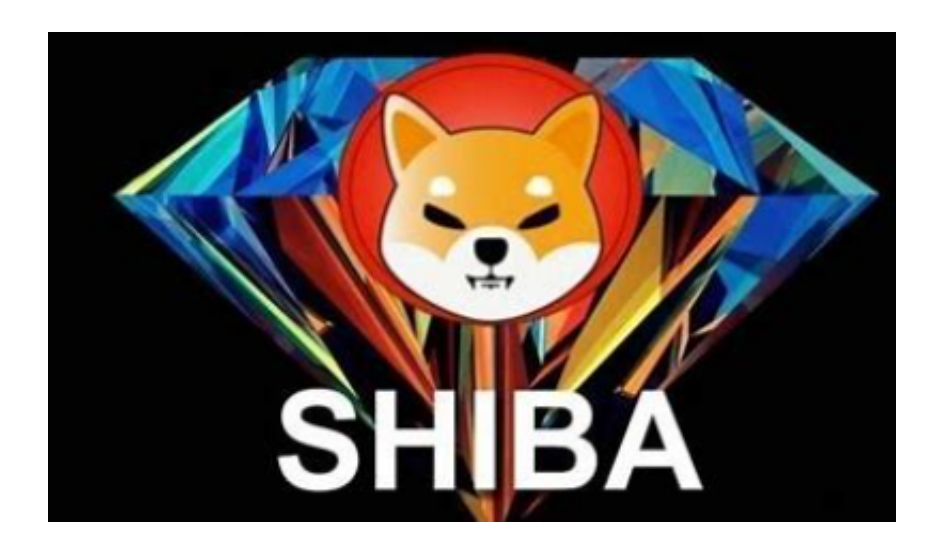

 例如,在 2021 年第一季度的模因币狂热的第一阶段,狗狗币 (DOGE) 一夜之间飙升了 10 倍以上。 2021 年 5 月上旬,柴犬币 (SHIB) 在不到 10 天的时间内上涨了 300 倍,然后在一周内损失了 80% 以上的价值。

这就是为什么对于大多数加密货币持有者来说,meme 代币代表了一种"老虎机 ,即使对于低市值交易者来说,它也可以创造"改变生活的金钱"。 什么是狗狗币(DOGE)? 狗狗币(DOGE)是有史以来第一个模因加密货币。它于 2013 年第四季度由经验丰富的软件工程师 Billy "Shibetoshi Nakamoto" Markus 和 Jackson Palmer 推出。它的主要傀儡推出了狗狗币(DOGE)作为一个笑话来嘲 笑加密货币的第一个兴奋周期。

许多人想要了解如何下载Bitget交易平台,接下来就让我们来讲讲BG下载细节, 帮助你顺利下载安全交易平台。

下载Bitget APP: 在手机应用商店搜索"Bitget",或者在Bitget官网上下载APP 。点击下载后,等待下载完成。下载完成后,点击"打开"进入APP。

 安装Bitget APP:打开下载完成的Bitget APP。点击"安装"按钮,等待安装完 成。安装完成后,点击"打开"按钮进入APP。

 注册Bitget账号:打开Bitget APP,点击"注册"按钮。填写注册信息,包括手 机号码、验证码、登录密码等。点击"注册"按钮,完成注册。

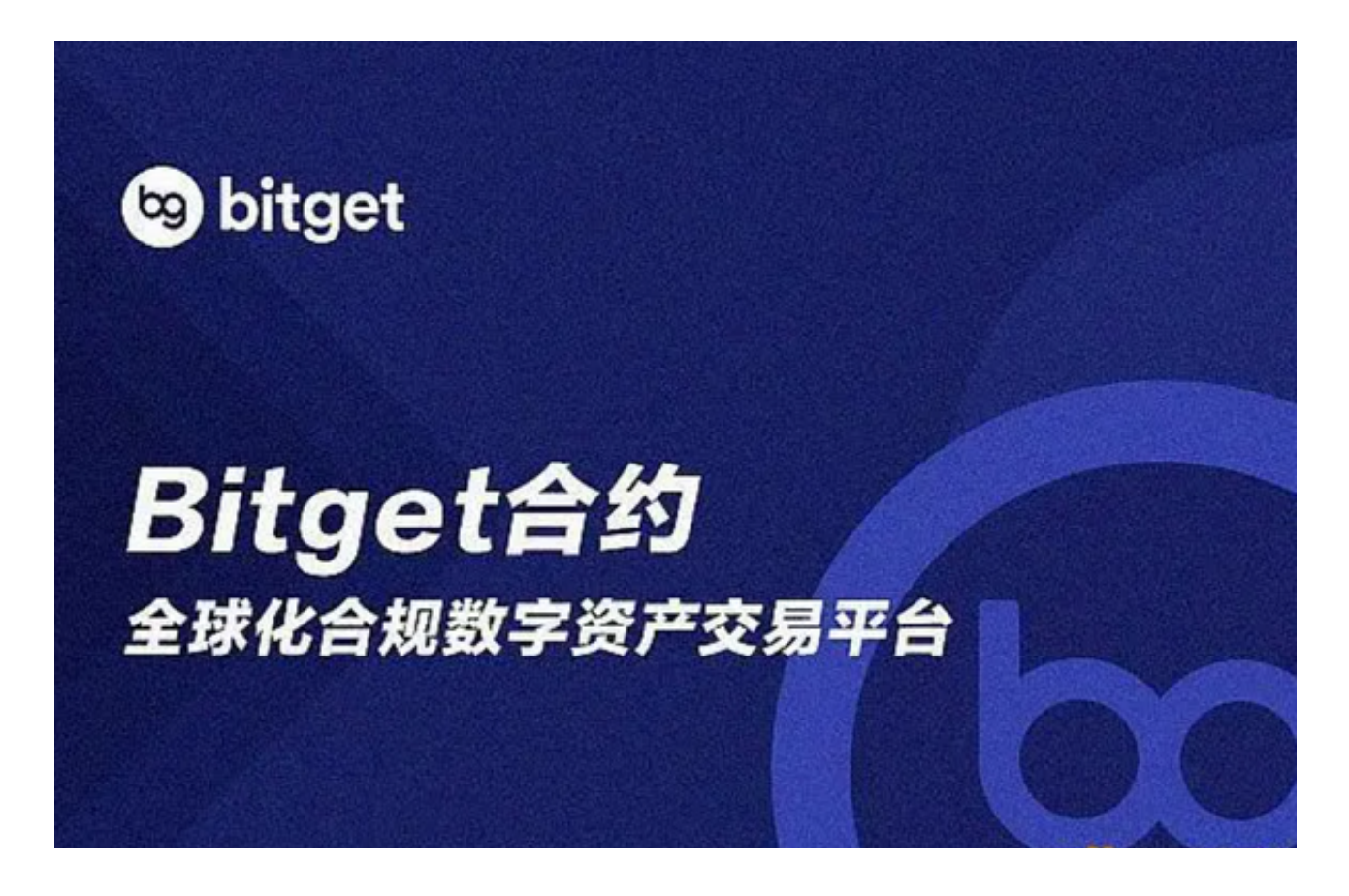

 登录Bitget账号:打开Bitget APP,输入注册时填写的手机号码和密码。点击"登录"按钮,进入Bitget账号。

 使用Bitget APP:登录Bitget账号后,可以进行数字货币的交易、充值、提现等 操作。在APP首页可以查看数字货币的行情和交易深度。在"资产"页面可以查看 自己的数字货币资产和交易记录。

Bitget APP是一款方便用户进行数字货币交易的工具,用户可以在手机上随时随 地进行交易。下载和安装Bitget APP非常简单,只需要在应用商店搜索或者在官网 上下载即可。注册和登录Bitget账号后,用户可以进行数字货币的交易、充值、提 现等操作。